# **CommunityPro® PORTAL Site Guide**

*This tutorial is designed to help Homeowners navigate their Association's CommunityPro® PORTAL. Through the CommunityPro® PORTAL Homeowners have access to their ledger card, including their balance, Community Documents and can make online payments.* 

#### **Table of Contents**

[PORTAL Navigation](#page-1-0)

[Make a Payment](#page-4-0)

[System Requirements](#page-6-0)

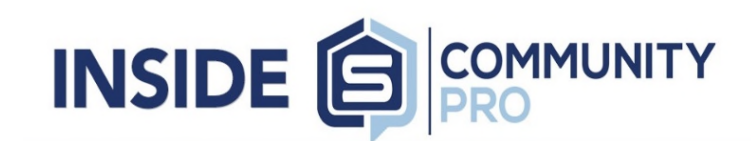

**Property Owner** 

#### **Close Help** (Log Out)

#### Home

- ▶ Online Payment
- Your Profile
- Your Ledger Card
- Homeowner Directory
- Calendar
- Information Center
- Change Password
- Contact Us
- Frems/Privacy Policy

#### **SUNNYLAND ASSOCIATION INC**

**LARRY & LOUISE TATE** 210 MAGNOLIA RD #105 **ANYWHERE MX 12345** 

**Community Manager JOHN SUNSHINE** 

2180 W SR 434 Ste 5000

LONGWOOD FL 32779-5044

(407)788-6700 ext. 12345

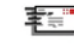

johnsunshine@sentrymgt.com

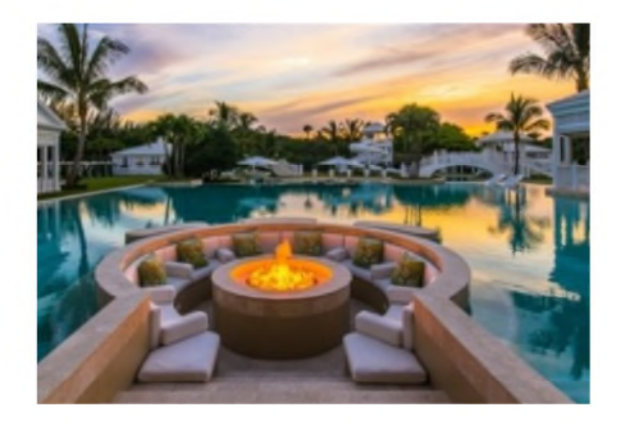

## <span id="page-1-0"></span>**CommunityPro**® **PORTAL Navigation**

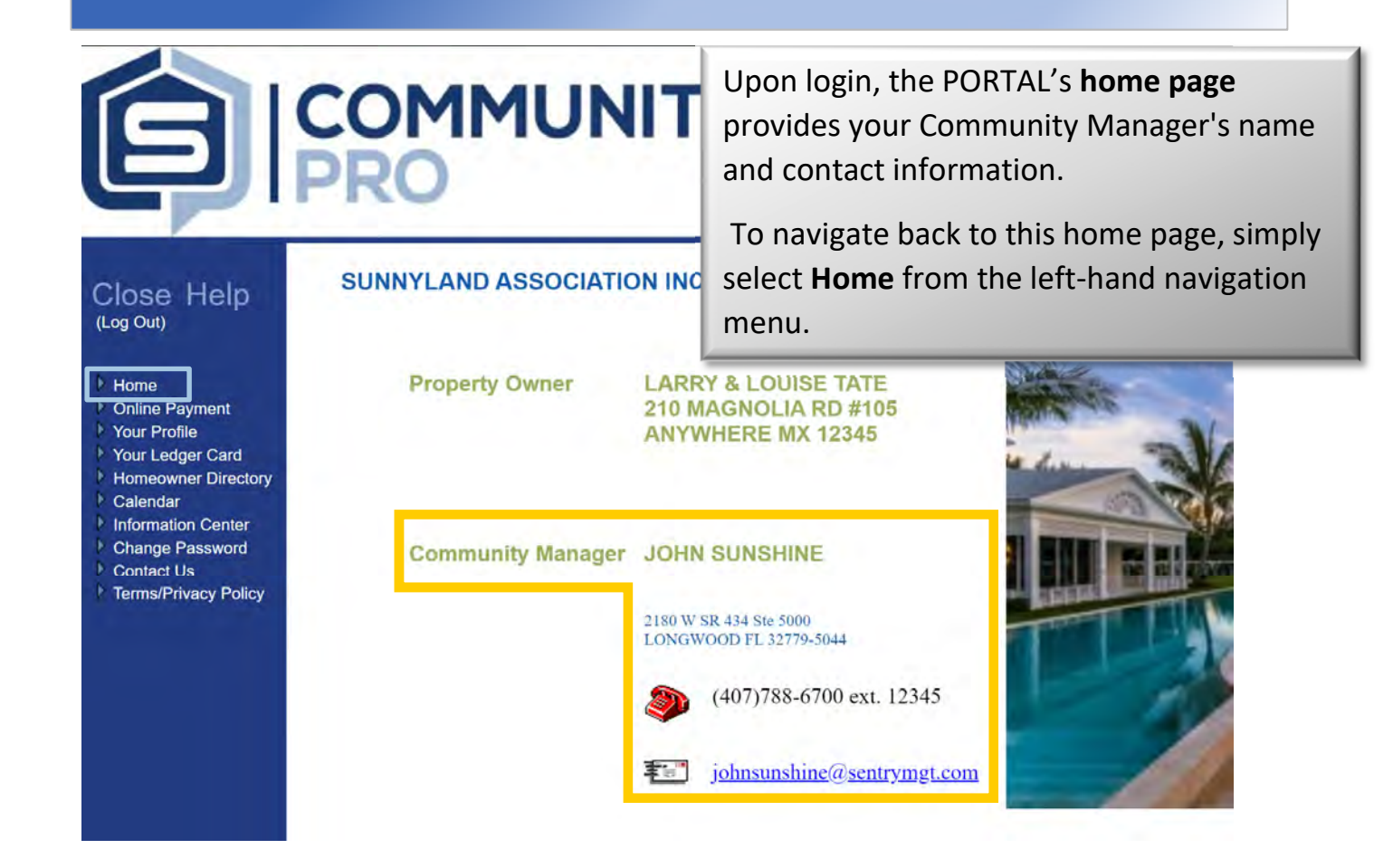

"**Your Profile**" allows you to view information relevant to your personal homeowner account and allows you to update your **User Preferences,** phone numbers, and email addresses. Be sure to **save your changes** by selecting "**Save changes**" before exiting.

Home **Donline Payment Your Profile Your Ledger Card Homeowner Directory** Calendar **Important**...Select to **receive correspondence Information Center and email blasts** in order to receive pertinent **Change Password** and current information about your **Contact Us** community Terms/Privacy Policy

#### **Homeowner Profile**

#### **Homeowner Information**

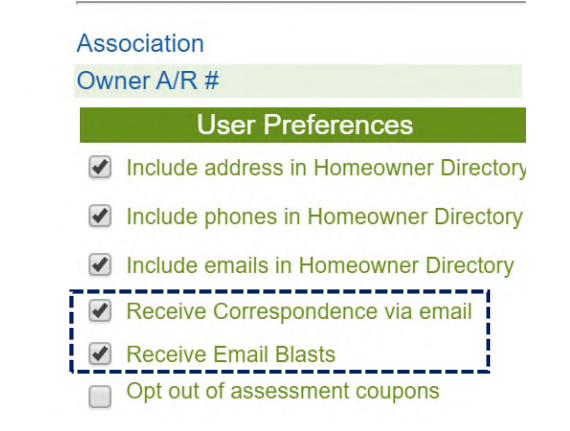

## **CommunityPro**® **PORTAL Navigation**

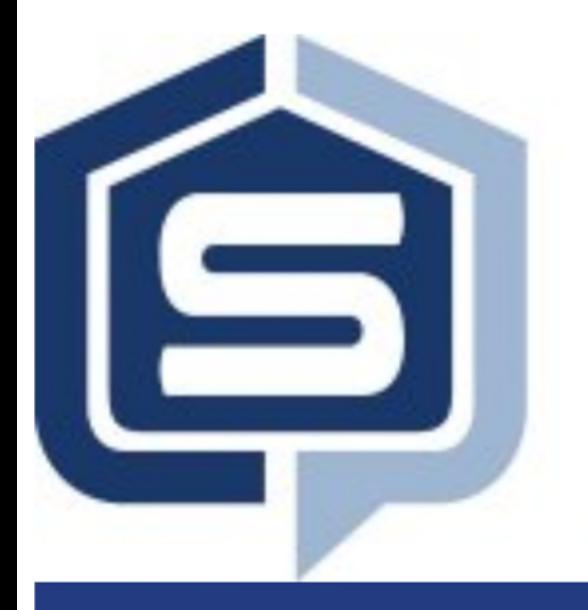

"**Your Ledger Card**" allows you to view your balance and account history in detail.

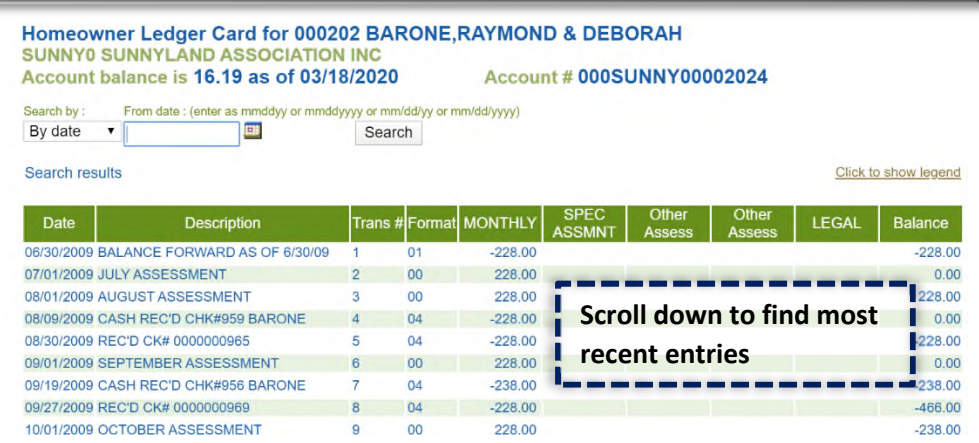

"**Homeowner Directory"** lists homeowners who have registered and given approval to be included in the directory.

# **Close Help** (Log Out)

- Home
- **Online Payment**
- **Your Profile**
- Your Ledger Card
- **Homeowner Directory**
- Calendar
- **Information Center**
- **Change Password**
- **Contact Us**
- **Terms/Privacy Policy**

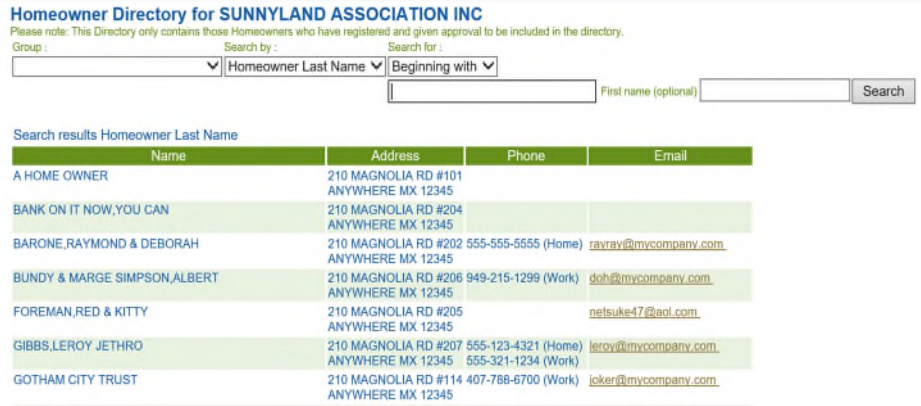

"**Information Center"** contains community documents such as, **Governing Documents**, **Rules and Regulations**, **Architectural Application** and more.

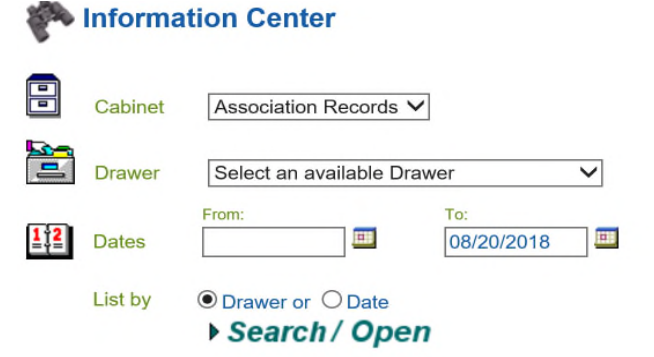

### **CommunityPro**® **PORTAL Navigation**

**Information Center** 

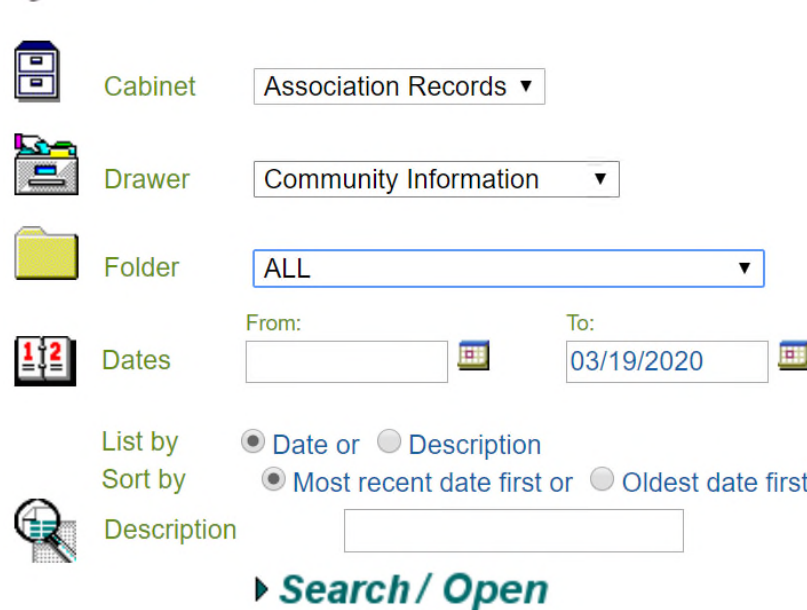

**Sentry's Information Center** is organized as a **virtual filing cabinet** with drawers and folders within those drawers. Simply select the drawer and folder desired to find any document

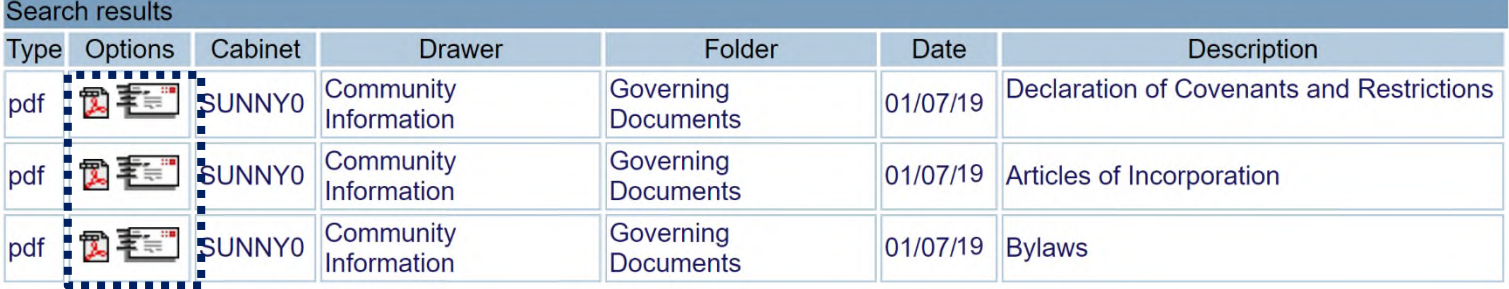

**Email documents** directly from the Information Center **Open documents** as **PDF** to **view**, **save as** or **print**...

### <span id="page-4-0"></span>**Make a Payment**

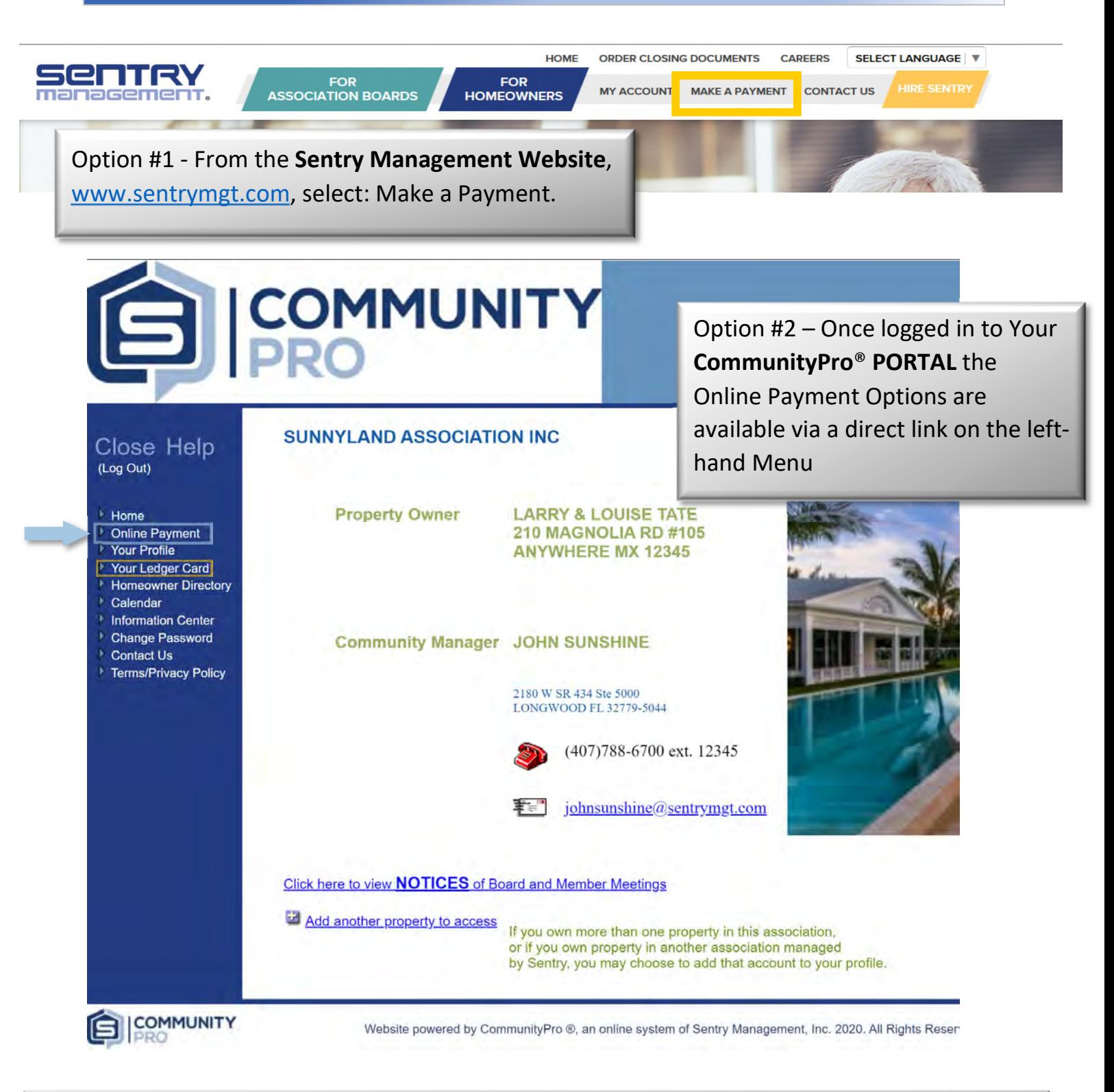

**Prior to** making your payment if you need your current balance you can access your **Ledger Card** through the **PORTAL** to view your balance. Simply select menu item "**Your Ledger Card"**  to access**.**

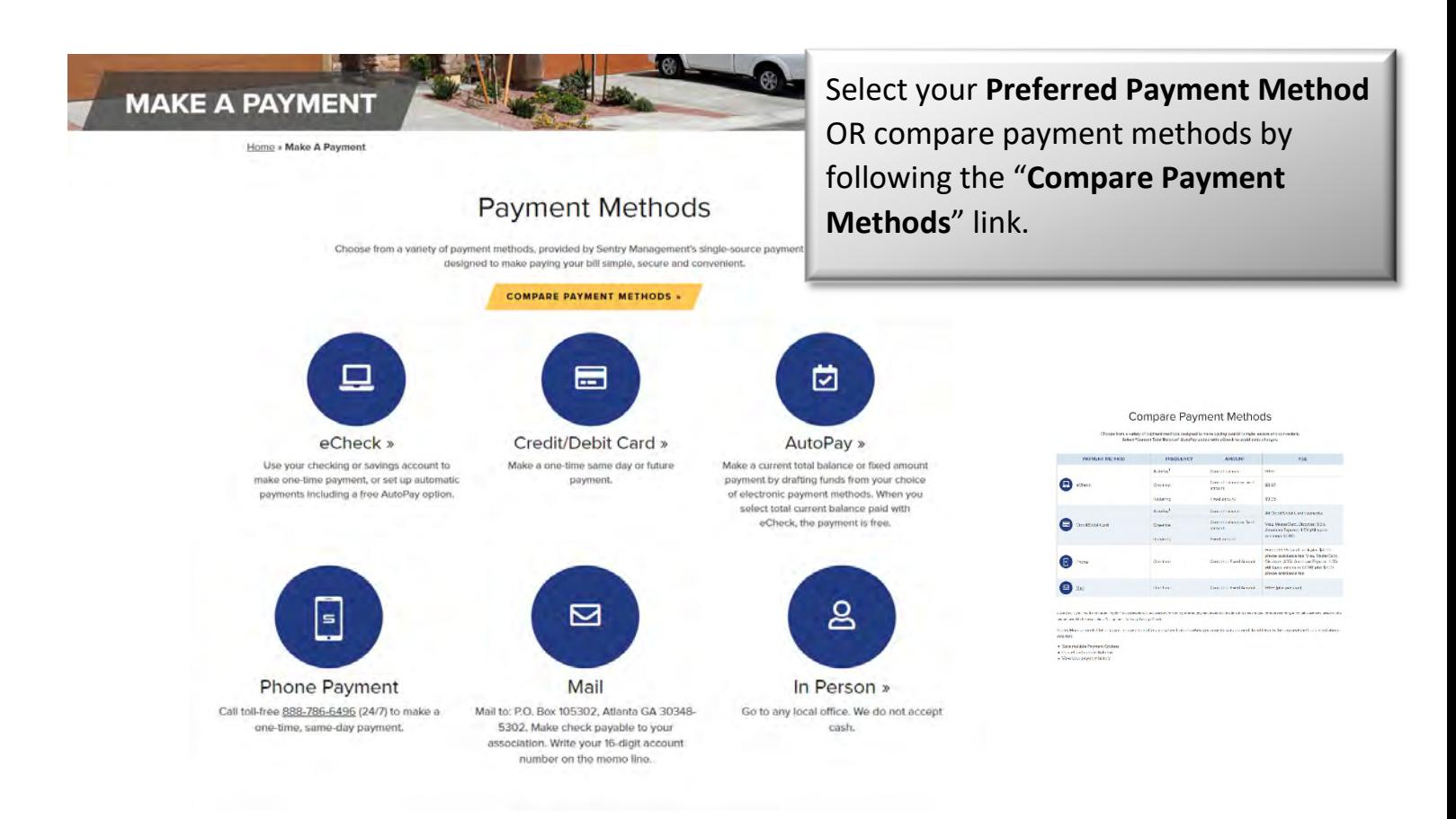

**Online Payments are made through Sentry's third-party payment provider.** Your Sentry CommunityPro**®** PORTAL login will not grant access to this website. In order to make online payments you will create an *additional* login for the payment site. Once you select a payment option, follow the prompts to register.

### <span id="page-6-0"></span>**System Requirements**

To Navigate Sentry's CommunityPro**®** PORTAL, the following is required:

### **For PC-based participants:**

- $\checkmark$  Internet Explorer 9, Mozilla Firefox 34, Google Chrome 39 or the latest version of each web browser
- $\checkmark$  Windows XP, Windows 2008 Server or later
- $\checkmark$  Cable modem, DSL, or better Internet connection

### **For Mac-based participants:**

- $\checkmark$  Safari 6, Firefox 34, Google Chrome 39 or the latest version of each web browser
- $\checkmark$  Mac OS X 10.8 (Mountain Lion) or newer
- $\checkmark$  Cable modem, DSL or better Internet connection